## Inloggen signaal wachtwoord vergeten?

## www.mysignal.be

Voordat u in SIGNAAL een melding kunt doen, moet u inloggen met uw zelfgekozen gebruikersnaam en wachtwoord. Die heeft u verkregen door u eenmalig als gebruiker te laten registreren. Op de homepage van [www.mysignal.be](http://www.mysignal.be/) vindt u onder het hoofdmenu de link naar Login.

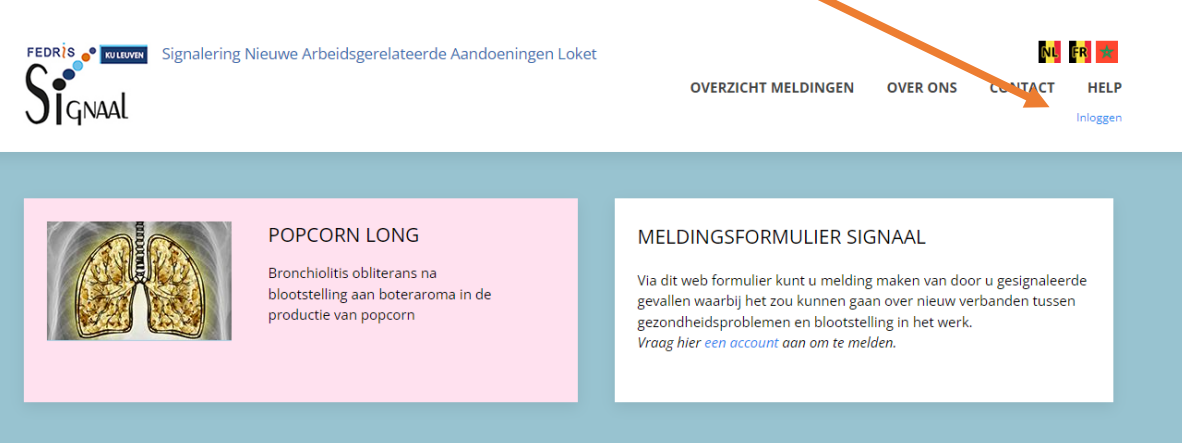

U komt in het tabblad Inloggen van uw Gebruikersaccount. U kunt hier uw gebruikersnaam en wachtwoord invullen.

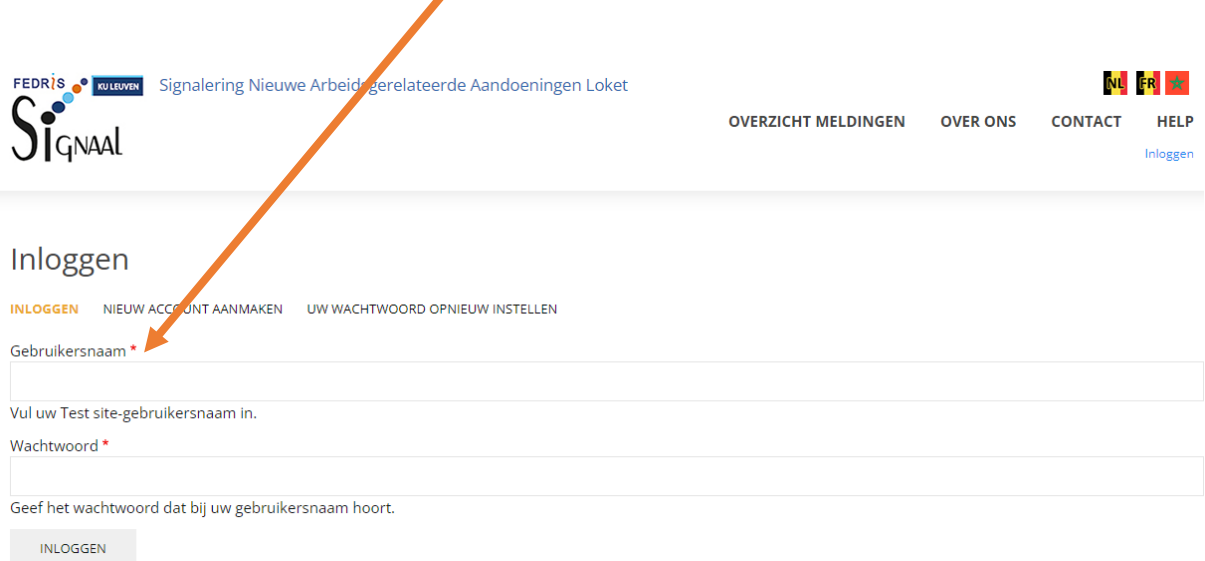

Na het inloggen komt u op uw "Dashboard" pagina. Hier ziet u een knop om melding te doen en een lijst van uw eerdere meldingen.

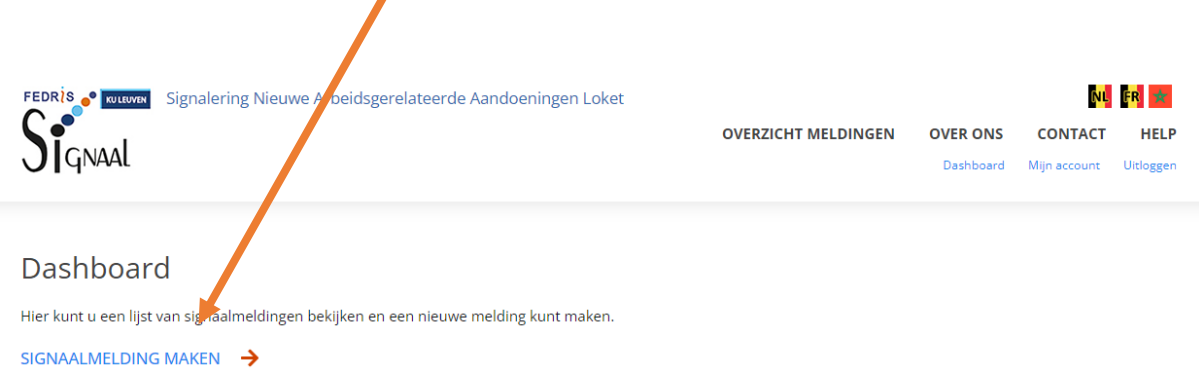

Om uw gebruikersnaam of wachtwoord te wijzigen, klikt u op de knop "Mijn Account".

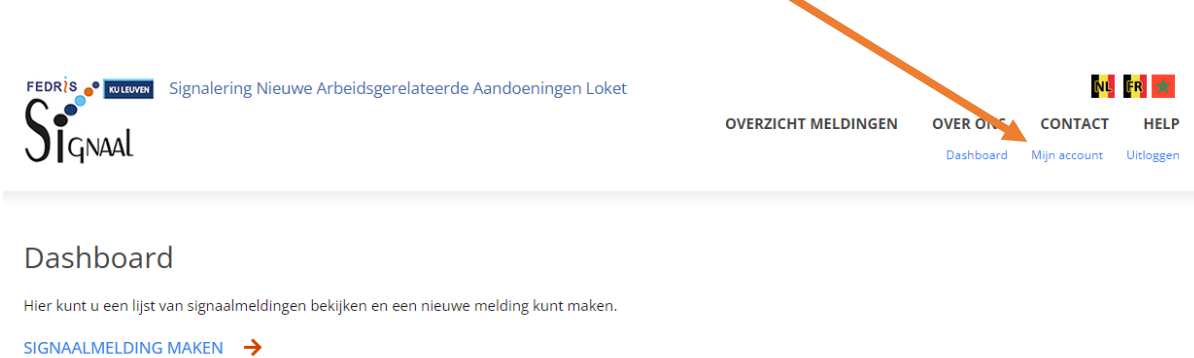

My Account is uw profielpagina. U kunt uw profiel bewerken in het tabblad bewerken. Daar kunt u informatie toevoegen en ook een foto uploaden. De informatie die u weergeeft in uw profiel worden in het eerste deel van uw melding als gegevens van de melder opgenomen. U hoeft ze daar dus niet opnieuw in te geven.

## **Wachtwoord vergeten?**

Bent u op de inlogpagina en bent u uw wachtwoord vergeten? Klik dan op het tabblad **UW WACHTWOORD OPNIEUW INSTELLEN**. U krijgt dan onderstaand scherm waar u vervolgens uw gebruikersnaam of e-mailadres kunt invullen en opnieuw de wachtwoord aanvragen. U krijgt dan een e-mail met een link om naar de pagina te gaan waar u een nieuw wachtwoord kunt creëren. Vervolgens kunt u met die nieuw wachtwoord inloggen op [www.mysignal.be](http://www.mysignal.be/)

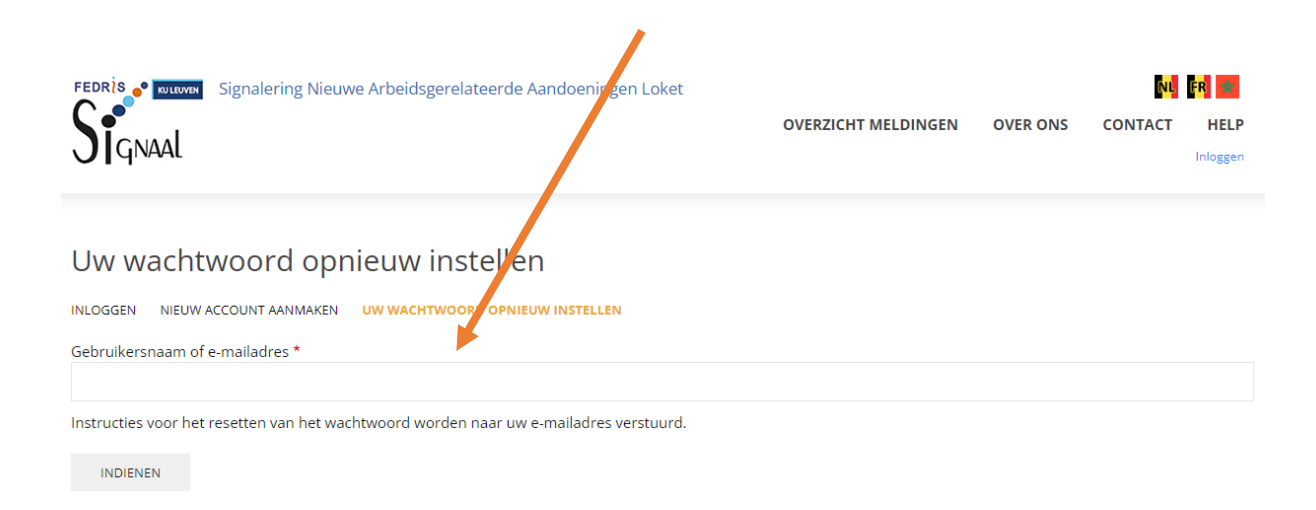

Voor vragen kunt u contact op nemen met [lode.godderis@kuleuven.be](mailto:lode.godderis@kuleuven.be)